UPMC/Licence/Info/2I013 Flowdroid – Android

Janvier 2015

<span id="page-0-0"></span>Exemple de mise en œuvre

# Un jeu pour les enfants programmeurs Une variante du taquin

Une grille 9x9 dont les cases contiennent les chiffres de 1 à 9 dans un ordre aléatoire. Remettre les nombres dans l'ordre en échangeant les cases contigües.

#### Actions de jeu :

- 1. poser le doigt sur une case
- 2. le glisser jusqu'à une case voisine
- 3. quand on lève le doigt, le contenu des deux cases sont inversés

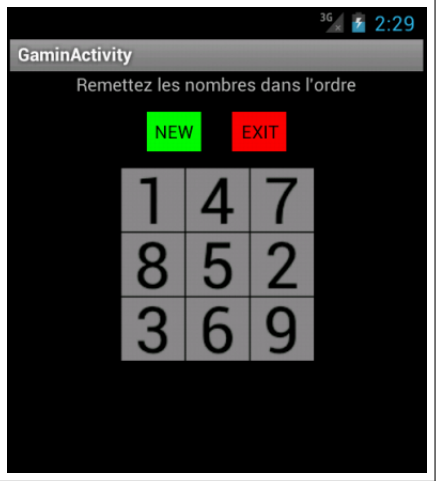

KEL KARIK KEL KEL KARIK

# Un modèle du jeu

public class GaminModel Fin de partie (les chiffres sont dans l'ordre) public boolean isAchieved() Sélection d'une première case public boolean actionSelect(int x, int y) Inversion de la case $(x,y)$  avec la case sélectionnée public boolean actionSwap(int x, int y) Nouvelle distribution aléatoire public void reNew() Contenu de la case(x,y) public int get(int  $x$ , int  $y$ ) 

### Les classes pour Android

Contient le modèle du jeu : création et accès

public class TheApplication extends Application

L'activité principale (et unique) : présente l'écran du jeu, définit la réaction aux boutons NEW et EXIT

public class GaminActivity extends Activity

La grille interactive du jeu : définit l'affichage l'état de la grille, réagit aux événements tactiles, lié au thread d'affichage.

public class GameView extends SurfaceView implements SurfaceHolder.Callback, View.OnTouchListener

Le *thread* d'afficage : actualise périodiquement le dessin de la grille

4 D X 4 P X 3 X 4 B X 3 B X 9 Q Q

class GameViewThread extends Thread

# Le fichier AndroidManifest.xml

Description des composants de l'application : engendré par l'IDE puis modifié

<manifest

```
xmlns:android="http://schemas.android.com/apk/res/android"
    package="eleph.android.games.gamin">
  <application android:label="@string/app_name"
               android:icon="@drawable/ic_launcher"
               android:name="TheApplication">
      <activity android:name="GaminActivity">
          <intent-filter>
           <action android:name="android.intent.action.MAIN"/>
           <category
              android:name="android.intent.category.LAUNCHER"/>
          </intent-filter>
      </activity>
  </application>
</manifest>
Ajout : android:name="TheApplication"
```
K ロ ▶ K @ ▶ K 할 > K 할 > 1 할 > 1 ⊙ Q Q ^

# Que dit le «manifeste» ?

#### Balise manifest

C'est un manifeste pour les android packages (applications Android) xmlns:android="http://schemas.android.com/apk/res/android" Les composants JAVA de l'application sont dans le *package* JAVA package="eleph.android.games.gamin"

### Balise application L'application possède sa propre (sous)classe de Application android:name="TheApplication" Le nom publié de l'application («écran des applications») est défini dans les ressources values/strings.xml android:label="@string/app\_name" L'icone de l'application est dans les ressources drawable\* android:icon="@drawable/ic\_launcher"

4 D X 4 P X 3 X 4 B X 3 B X 9 Q Q

# Que dit le «manifeste» ?

Balise activity L'application contient l'activité GaminActivity android:name="GaminActivity"

Balise intent-filter Elle est déclarée comme étant l'activité principale action android:name="android.intent.action.MAIN" Elle est exécutable depuis «l'écran des applications» category android:name="android.intent.category.LAUNCHER"

4 D X 4 P X 3 X 4 B X 3 B X 9 Q Q

### Lancement d'une application Android

Lorsque l'application est lancée (pression sur l'icône de l'application dans «l'écran des applications»)

- 1. Le fichier manifeste est lu par le système.
- 2. Il crée une instance de TheApplication et invoque sa méthode onCreate

Cette instance persiste en mémoire tant que l'utilisateur ne quitte pas «explicitement» l'application ou que le système ne «récupère» pas la mémoire allouée.

3. Il crée une instance de l'activité principale GaminActivity et invoque sa méthode onCreate, puis sa méthode onStart. L'écran d'accueil définit pour l'activité devient visible. Cette instance est suspendue, arrêtée ou détruite lorsque l'application invoque une autre activité (écran) ou que l'utilisateur n'invoque pas une autre application.

# Cycle de vie d'une activité

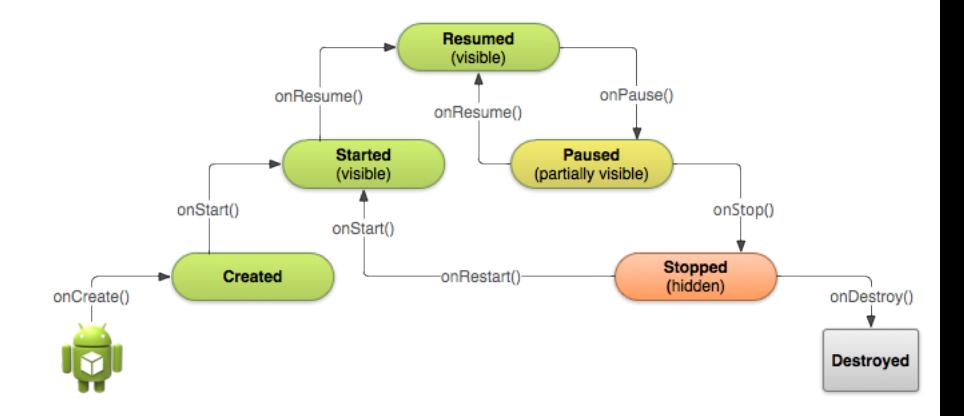

http ://developer.android.com/training/basics/activity-lifecycle/starting.html

K ロ ▶ K 레 ▶ K 레 ▶ K 레 ≯ K 게 회 게 이 및 사 이 의 O

### TheApplication

}

Redéfinition de onCreate et définition de getGame

```
public class TheApplication extends Application {
  GaminModel theGame;
  @Override
  public void onCreate() {
    super.onCreate();
    the Game = new GaminModel();
  }
  GaminModel getGame() {
    return theGame;
 }
```
### GaminActivity

```
public class GaminActivity extends Activity {
   // référence sur (l'instance de) l'application
   TheApplication app;
   // visualisation et m-à-j réf. application
   @Override
   public void onCreate(Bundle savedInstanceState) {
       super.onCreate(savedInstanceState);
       setContentView(R.layout.main); // Visualisation
       app = (The Application) this.getApplication();}
   // Réactions aux boutons de l'activité
   public void onClickEXIT(View view) {
     finish();
   }
   public void onClickNEW(View view) {
     app.getGame().reNew();
   }
                                   }
```
# Composants de l'interface graphique

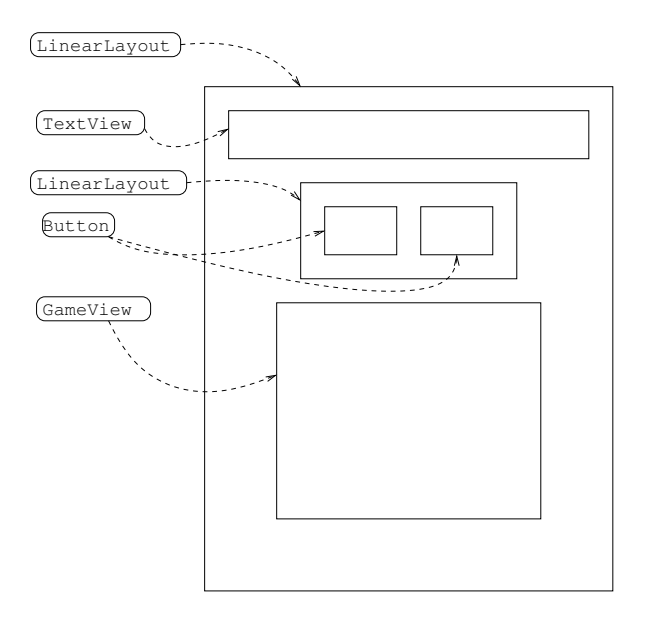

K ロ ▶ K @ ▶ K 할 > K 할 > 1 할 > 1 ⊙ Q Q ^

Fichier main.xml

```
Structure XML \equiv Structure d'emboîtements graphiques
```

```
<LinearLayout [...] >
```

```
<TextView [...] />
```

```
<LinearLayout [...] >
```
 $\ell$ Sutton  $[\ldots]$  />  $\ell$ Sutton  $[\ldots]$  />

</LinearLayout>

<eleph.android.games.gamin.GameView [...] />

</LinearLayout>

Balises  $XML \equiv$  Sous classes JAVA (View)

**KOD KARD KED KED E VOOR** 

Contient tous les autres objets graphiques alignés verticalement Emplit la totalité de l'écran en largeur et en hauteur

```
<LinearLayout
   xmlns:android="http://schemas.android.com/apk/res/androi
   android:orientation="vertical"
   android:layout_width="fill_parent"
   android:layout_height="fill_parent"
   >
```
4 D X 4 P X 3 X 4 B X 3 B X 9 Q Q

### Composant texte

Ajusté en largeur et en hauteur autour de son contenu Centré dans son conteneur Le texte est défini dans les ressources values/string.xml

```
<TextView
    android:layout_width="wrap_content"
    android:layout_height="wrap_content"
    android:layout_gravity="center"
    android:text="@string/main_message"
    />
```
### Une zone pour les boutons

Contient des objets alignés horizontalement Centré dans son conteneur Ajusté en largeur et en hauteur autour de son contenu

<LinearLayout android:orientation="horizontal" android:layout\_gravity="center" android:layout\_width="wrap\_content" android:layout\_height="wrap\_content" >

K ロ ▶ K @ ▶ K 할 > K 할 > 1 할 > 1 ⊙ Q Q ^

# Un bouton

Identifié dans l'application par new\_button S'affiche avec l'intitulé NEW Ajusté autour de son contenu (texte) Centré dans son conteneur Marges internes et externes Couleur de fond : vert Géré par la méthode onClickNEW

```
<Button
  android:id="@+id/new_button"
  android:text="NEW"
  android:layout_width="wrap_content"
  android:layout_height="wrap_content"
  android:layout_gravity="center"
  android:padding="6dp"
  android:layout_margin="12dp"
  android:background="#0f0"
  android:onClick="onClickNEW" />
```
# La grille de jeu

Composant définit par le programmeur sous le nom GameView (package eleph.android.games.gamin) Identifié dans l'application par gameView (l'identifiant est engendré à la compilation) Centré dans son conteneur De la largeur et hauteur fixées

4 D X 4 P X 3 X 4 B X 3 B X 9 Q Q

```
<eleph.android.games.gamin.GameView
  android:id="@+id/gameView"
  android:layout_gravity="center"
  android:layout_width="150dp"
  android:layout_height="150dp" />
```
### La «surface» de jeu

Une sous-classe de SurfaceView

- ▶ qui implémente View.OnTouchListener pour réagir aux événements tactile
- ▶ qui implémente SurfaceHolder.CallBack pour interagir avec un thread d'affichage

**KORKA REPARATION ADD** 

public class GameView extends SurfaceView implements SurfaceHolder.Callback, View.OnTouchListener

# Ressource de la surface de jeu

Variables d'instances

- $\triangleright$  app : référence vers l'application
- $\triangleright$  gameViewThread : le thread pour l'affichage
- $\triangleright$  paint : contexte graphique (style et couleur) pour le dessin de la grille
- ► canvasWidth : largeur (en pixels) de la surface d'affichage
- $\triangleright$  cellWidth largeur (en pixels) de chaque case de la grille de jeu

**KORKA REPARATION ADD** 

```
TheApplication app;
GameViewThread gameViewThread;
Paint paint = new Paint();
int canvasWidth;
int cellSize;
```
Création de la surface de jeu

Constructueur

```
public GameView(Context context, AttributeSet attrs) {
  super(context, attrs);
  getHolder().addCallback(this);
  this.getApp(context);
}
```
- $\rightarrow$  getHolder().addCallback(this) est nécessaire pour que l'objet soit avisé de la création effective de sa surface d'affichage à l'écran
- ▶ getApp donne initialise la référence de l'application (voir ci-dessous)

```
final void getApp(Context context) {
  app = (TheApplication) (context.getApplicationContext())
}
```
**NB** : «final» car appelée dans un constru[cte](#page-19-0)[ur.](#page-21-0) **All and the service of the second of the service of the service** 

# Création de la surface de jeu : post-traitement

Méthode invoquée lorsque la surface a été effectivement allouée sur l'écran : on peut alors commencer à dessiner et interagir tactilement

```
public void surfaceCreated(SurfaceHolder holder) {
 gameViewThread = new GameViewThread(getHolder(), this);gameViewThread.setRunning(true);
 gameViewThread.start();
```

```
setOnTouchListener(this):
}
```
- 1. le thread gameViewThread est créé et «lancé» c'est un processus parallèle au processus de l'application qui appelle périodiquement la méthode de dessin de l'instance de GameView qui l'a créé et lancé
- <span id="page-21-0"></span>2. l'instance «s'abonne» aux événements tactiles

Destruction de la surface de jeu, pré-traitement

Arrêter le thread de dessin avant la destruction

```
public void surfaceDestroyed(SurfaceHolder holder) {
 boolean retry = true;
 gameViewThread.setRunning(false);
 while (retry) {
    try {
      gameViewThread.join();
     retry = false;
    } catch (InterruptedException e) {
    }
 }
}
```
Signale au thread sa fin et attend qu'il ait effectivement terminé.

**KORKA REPARATION ADD** 

# Interactions de jeu

}

Méthode de traitement des événements tactiles : par cas, selon la position de l'événement

```
public boolean onTouch(View view, MotionEvent event) {
  int x = (int) event.getX();
  int y = (int) event.getY();
  int action = event.getAction();
  GaminModel the Game = app.getGame();
  switch (action) {
    case MotionEvent.ACTION_DOWN: {
      return theGame.actionSelect(x/cellSize, y/cellSize); }
    case MotionEvent.ACTION_MOVE: {
      return true; \frac{1}{2} // on pourrait faire des trucs ici :)
    case MotionEvent.ACTION_UP: {
      return theGame.actionSwap(x/cellSize, y/cellSize); }
    default:
      return false;
  }
```
# Définition de dessin de l'affichage

Méthode public void onDraw(Canvas canvas)

- 1. initialisations
- 2. couleur de fond (jaune si partie finie, gris, sinon)

K ロ ▶ K 레 ▶ K 레 ▶ K 레 ≯ K 게 회 게 이 및 사 이 의 O

- 3. traits de séparations des cases
- 4. placement des chiffres

### Dessin 1 · initialisations

- $\blacktriangleright$  largeur de la surface de dessin
- on en déduit la largeur des cases
- $\triangleright$  réinitialisation contexte de dessin
- ► état du modèle du jeu

```
canvasWidth = canvas.getWidth();
cellSize = canvasWidth / 3; //! Constante
paint.reset();
GaminModel theGame = app.getGame();
```
**KOD KARD KED KED E VOOR** 

Méthodes de dessin de la classe Canvas

if (theGame.isAchieved()) canvas.drawColor(Color.YELLOW); else canvas.drawColor(Color.GRAY);

**KORK STRATER STRAKES** 

Définition de la couleur des traits, boucle pour les verticales, boucle pour les horizontales

```
paint.setColor(Color.BLACK);
for (int x = 0; x < canvasWidth; x \neq cellSize) {
  canvas.drawLine(x, 0, x, canvasWidth, paint);
}
for (int y = 0; y < canvasWidth; y == cellSize) {
  canvas.drawLine(0, y, canvasWidth, y, paint);
}
```
**KORKA REPARATION ADD** 

### Dessin 4 : les chiffres

<span id="page-28-0"></span>}

Taille des caractères et «anti-aliasing», boucle de dessin des chiffres contenu dans le modèle (boucle sur les indices du modèle, calcul de positionnement en mileu de case)

```
//! Constantes un peu partout
paint.setTextSize(50);
 paint.setFlags(Paint.ANTI_ALIAS_FLAG);
for (int x = 0; x < 3; x^{++}) {
   for (int y = 0; y < 3; y^{++}) {
     canvas.drawText(Integer.toString(theGame.get(x, y)),
                      (x * cellSize) + 11.
                      (cellsize + y * cellSize) - 6,paint);
  }
```
4 D X 4 P X 3 X 4 B X 3 B X 9 Q Q

# Réalisation du dessin : GameViewThread

Le dessin est réalisé par appel de la méthode onDraw de GameView. L'appel de la méthode onDraw est déléguée à un processus autonome (thraed) lancé lorsque la surface d'affiche est créée. L'appel à onDraw est placé dans la mathode run du thread.

```
@Override // version simplifiée
public void run() {
  Canvas c = null;
   while(running) {
      try {
         c = this.surfaceHolder.lockCanvas(null);
         synchronized (this.surfaceHolder) {
            if ((c := null) \& (running))this.theGame.onDraw(c); }
      }
      finally {
         if (c := null)anvasAndPost(c); }<br>examples and the second the second the second the second the second the second the second the second the second the second the second the second the second the second term in th
   }
```